# **Click on Pay**

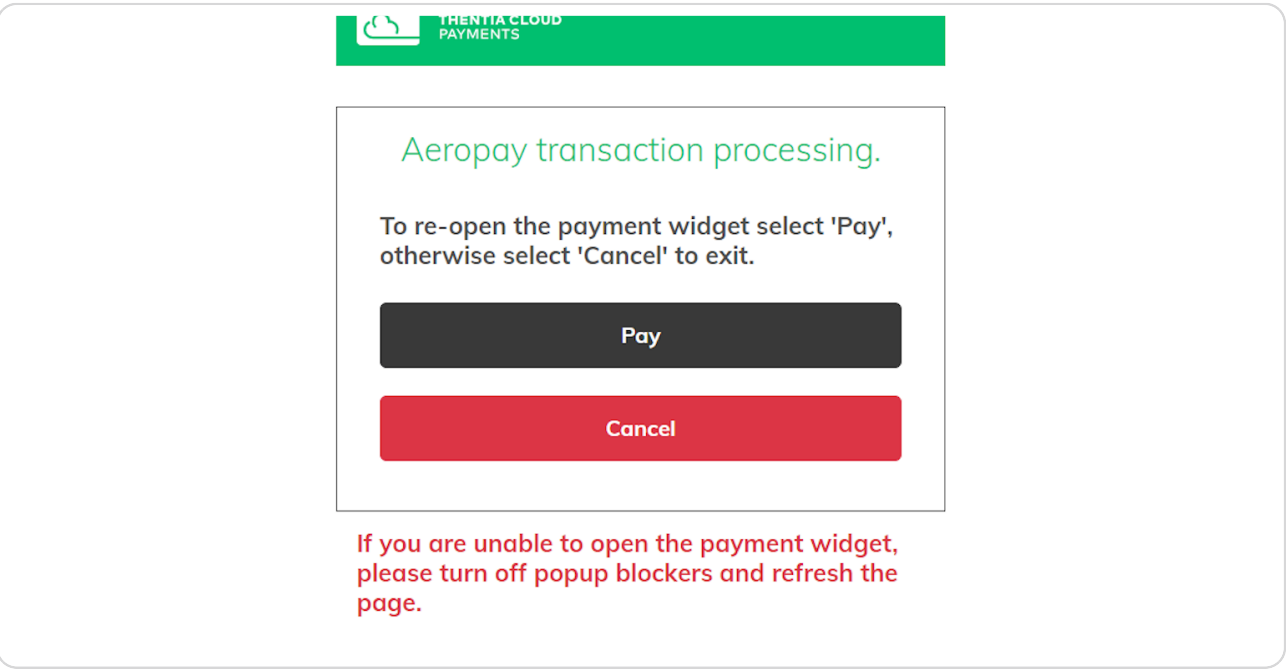

## **STEP 2**

 $\triangle$ 

# **Click on Create an account**

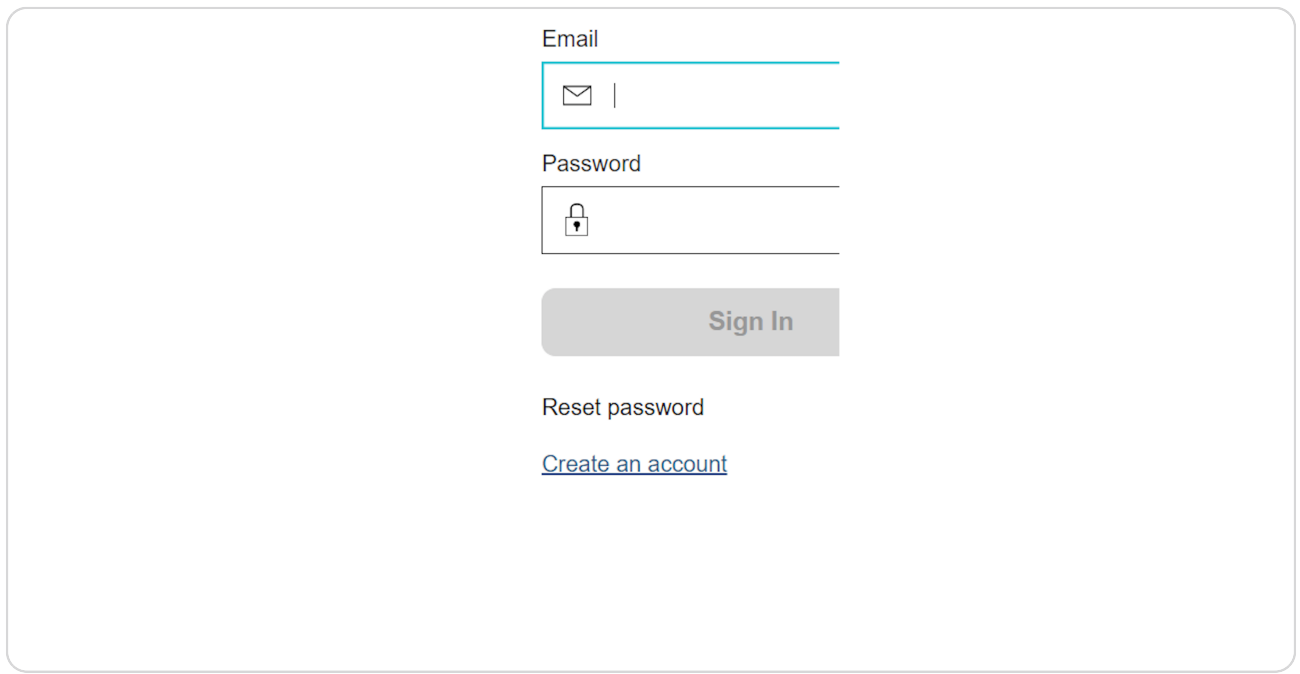

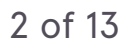

## **Fill in all areas**

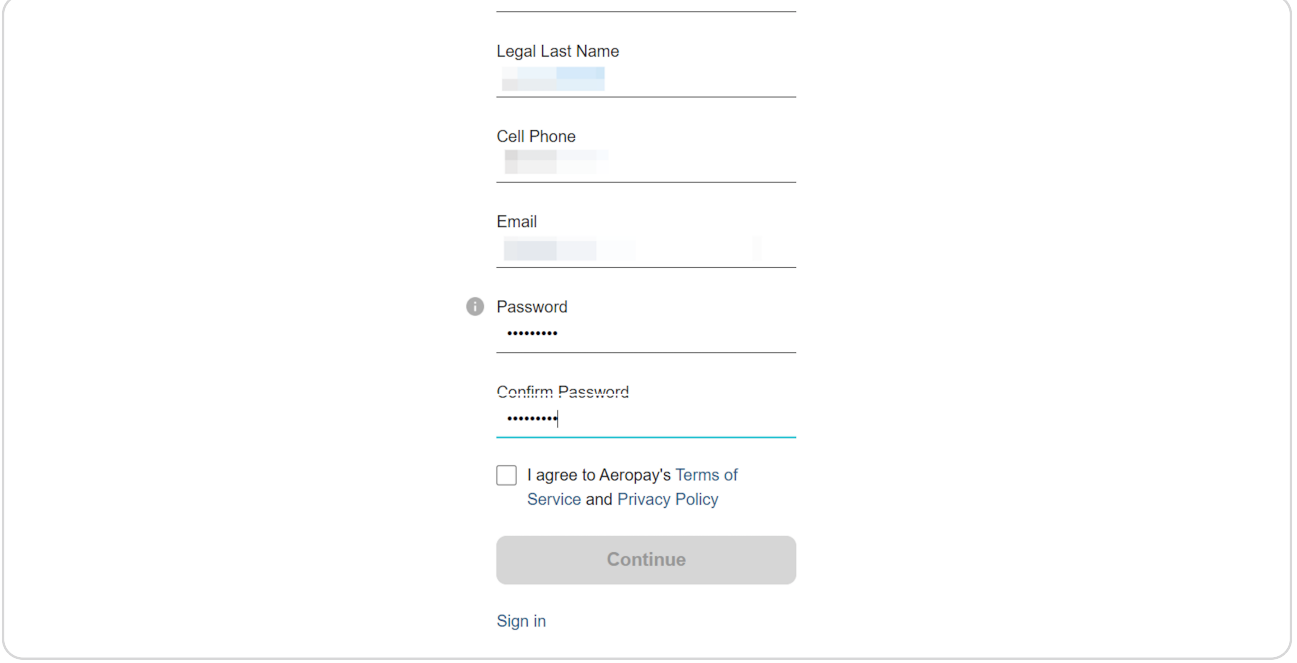

#### **STEP 4**

# **Check I agree to Aeropay's Terms of Service and Privacy Policy**

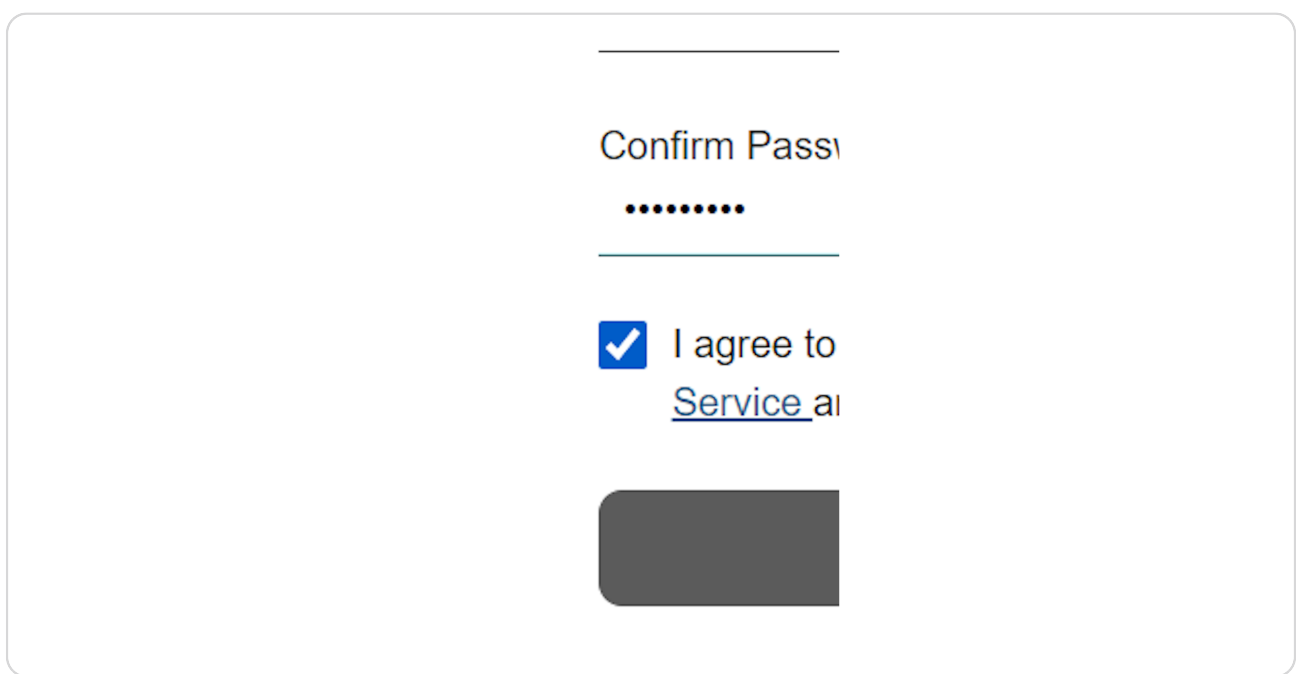

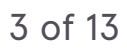

## **Click on continue**

# I agree to Aeropay's Terms of Service and Privacy Policy **Continue** Sign in

#### **STEP 6**

# **Click on Select an option**

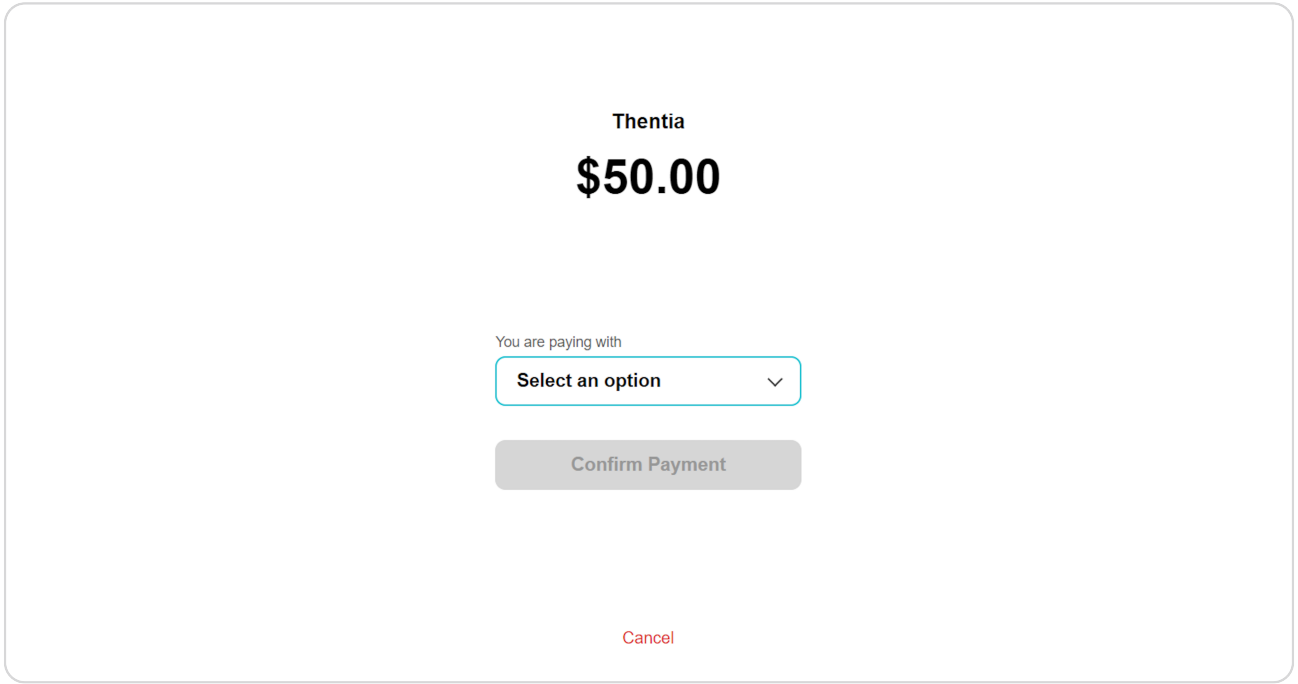

## **Click on Add bank account**

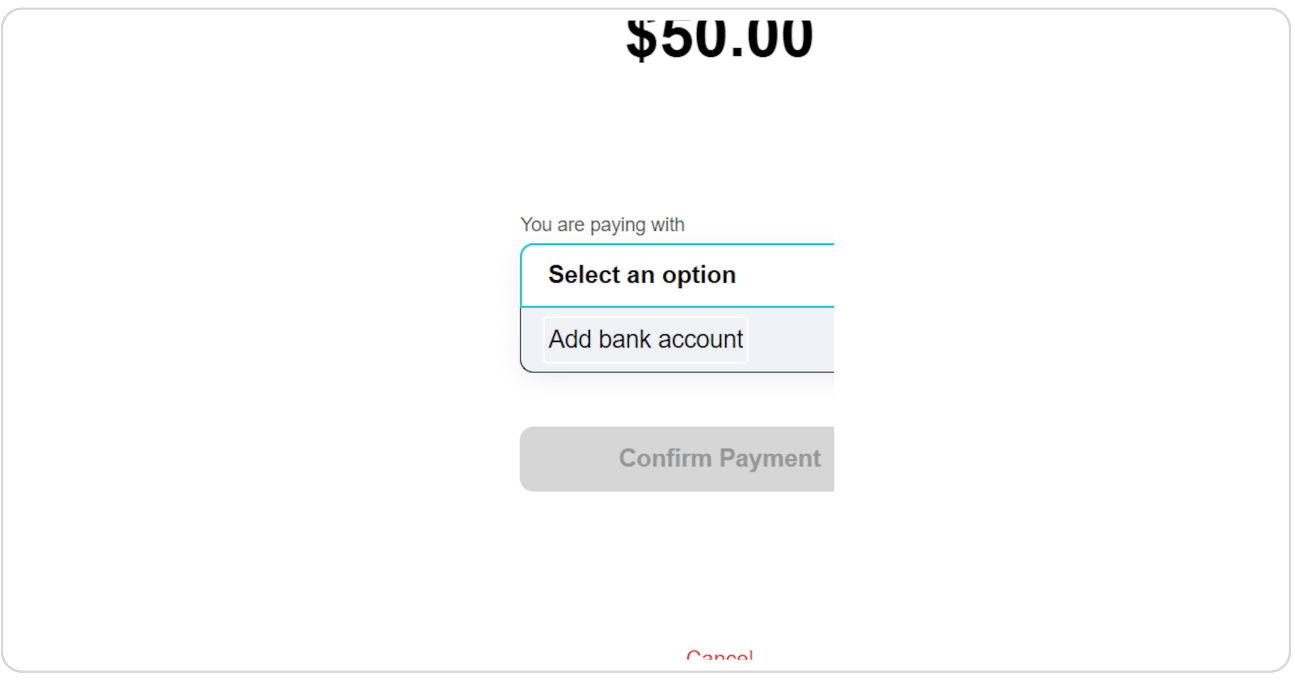

### **STEP 8**

 $\triangle$ 

# **Check on agree to continue**

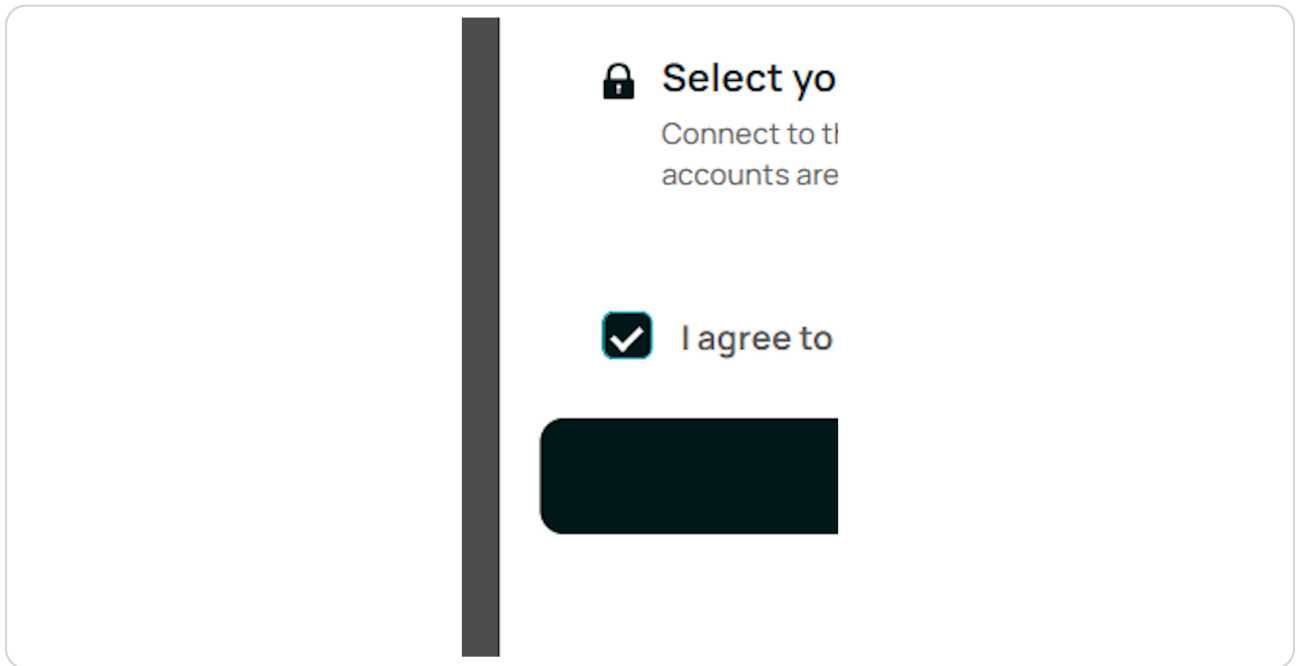

## **Click on Continue**

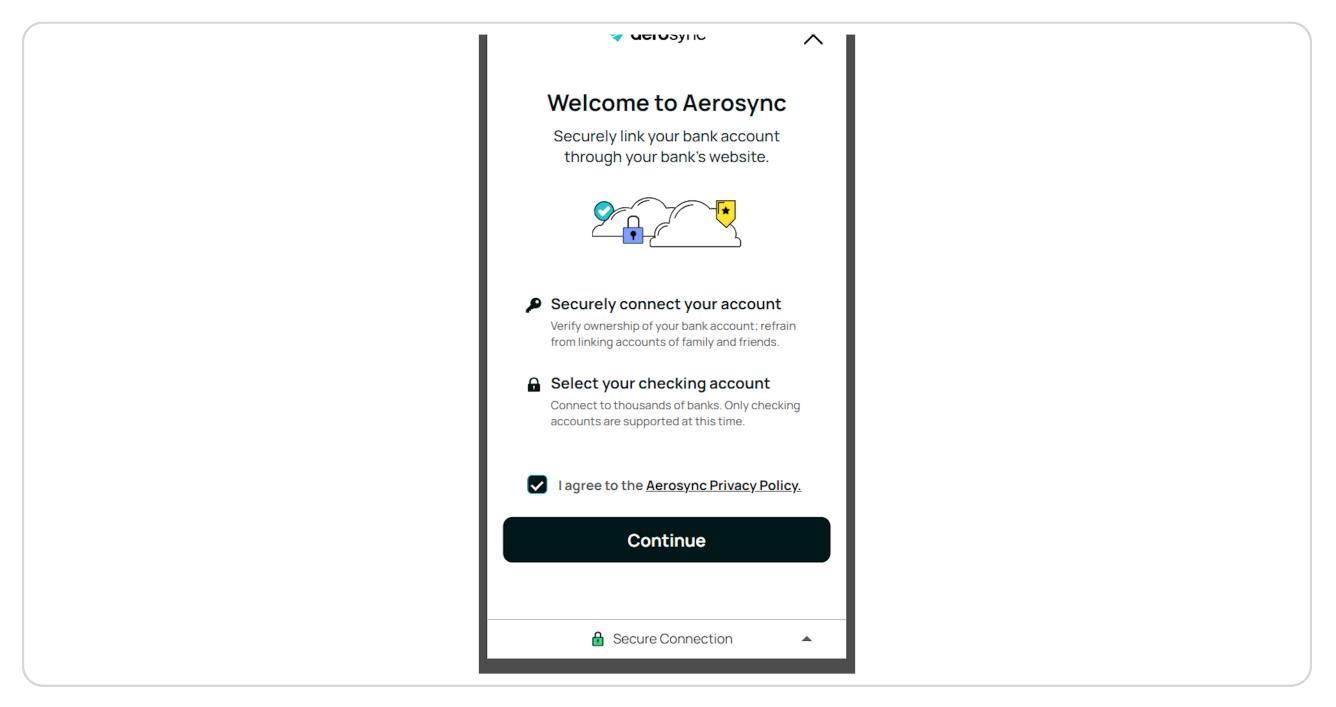

#### **STEP 10**

# **Type the name of your bank in the search bar**

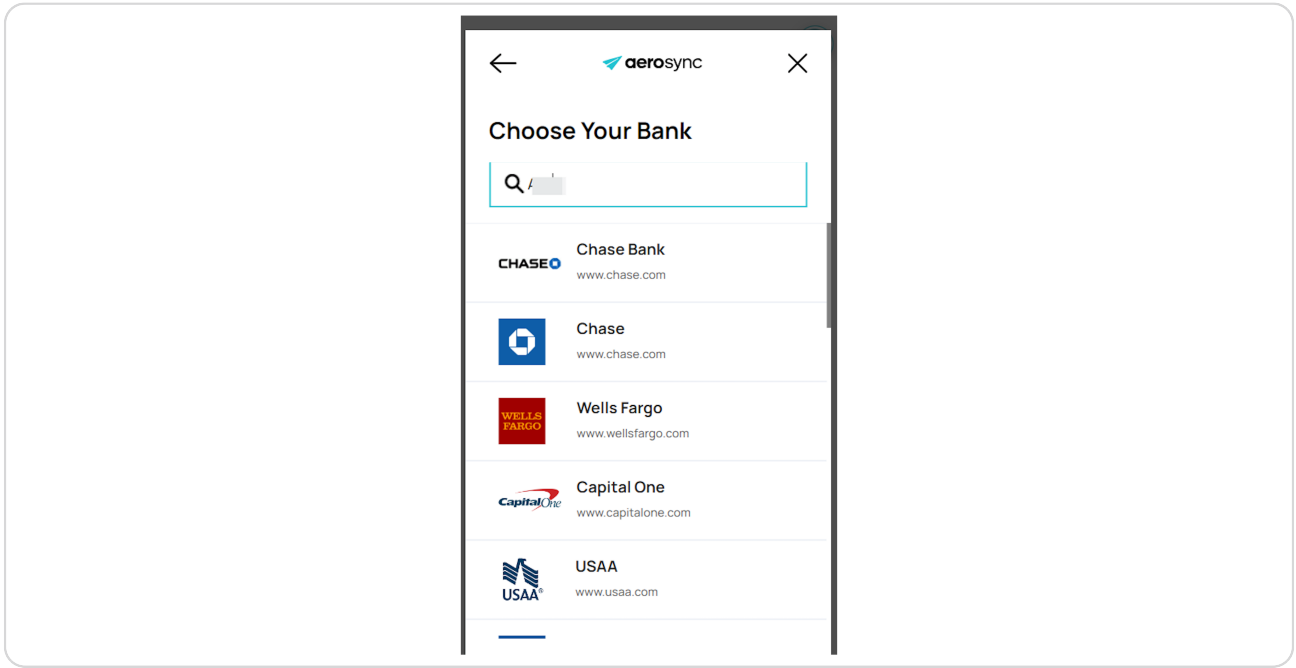

# **Click on your bank**

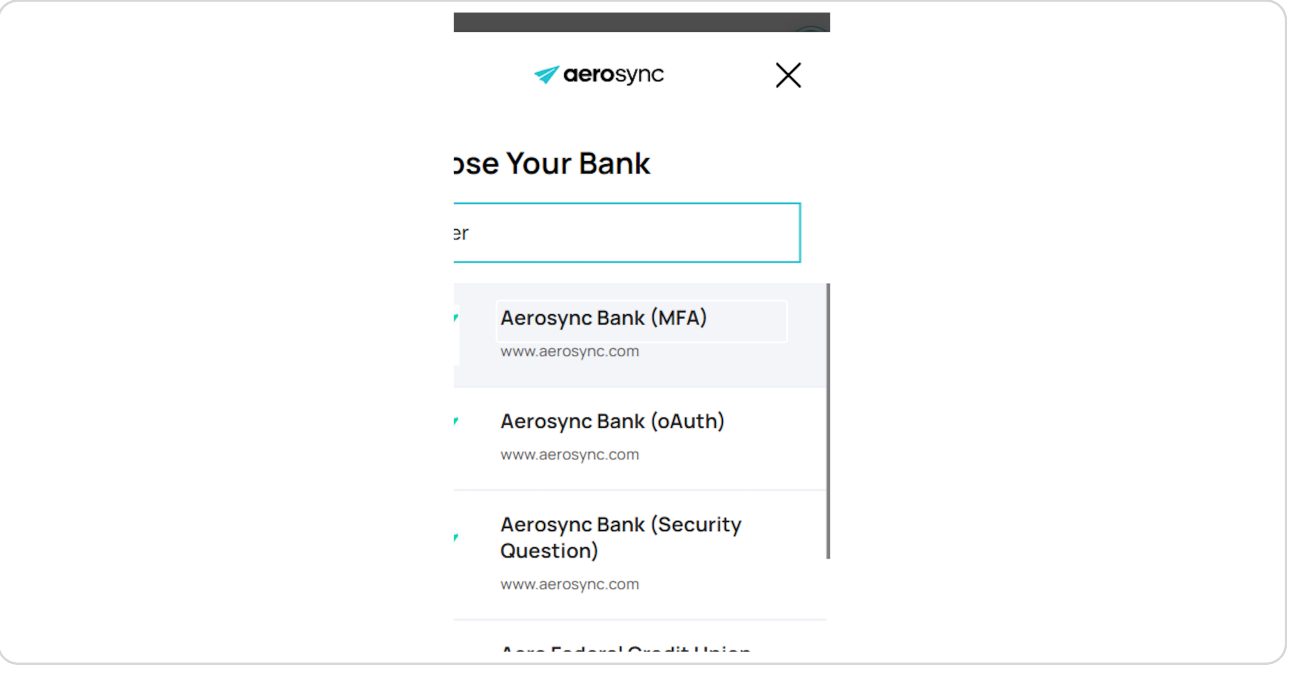

## **STEP 12**

# **Enter your credentials**

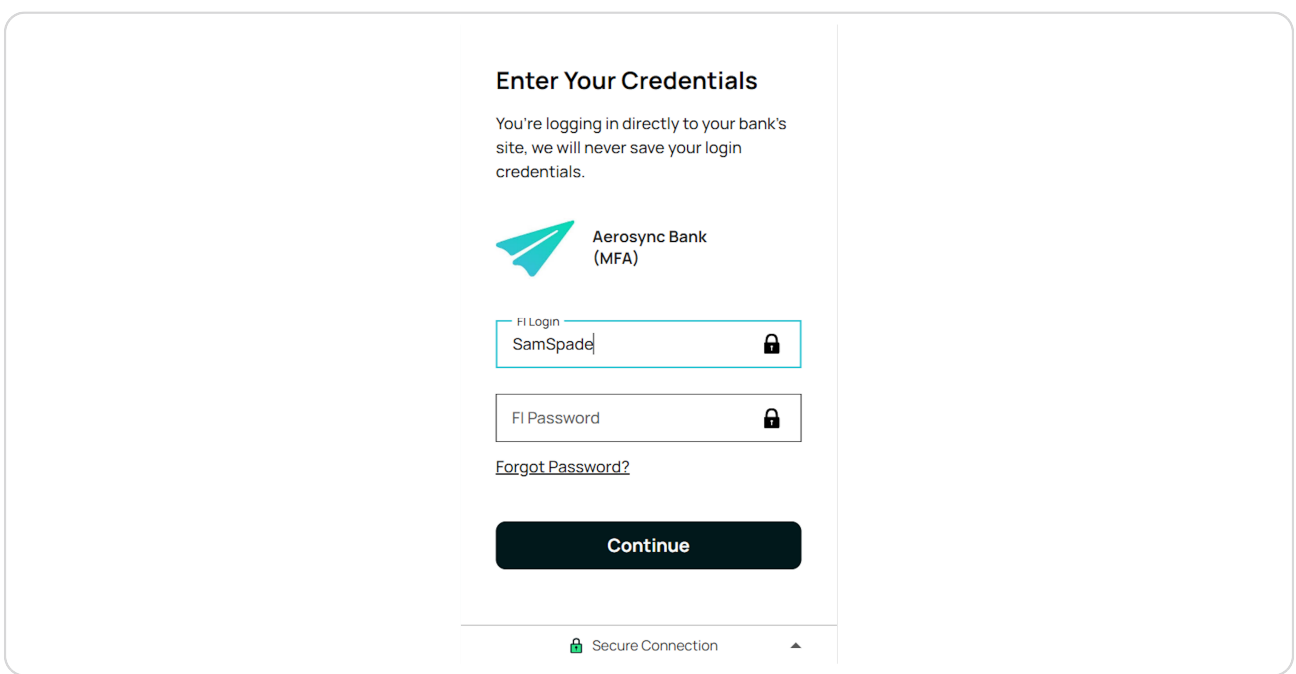

# **Type password**

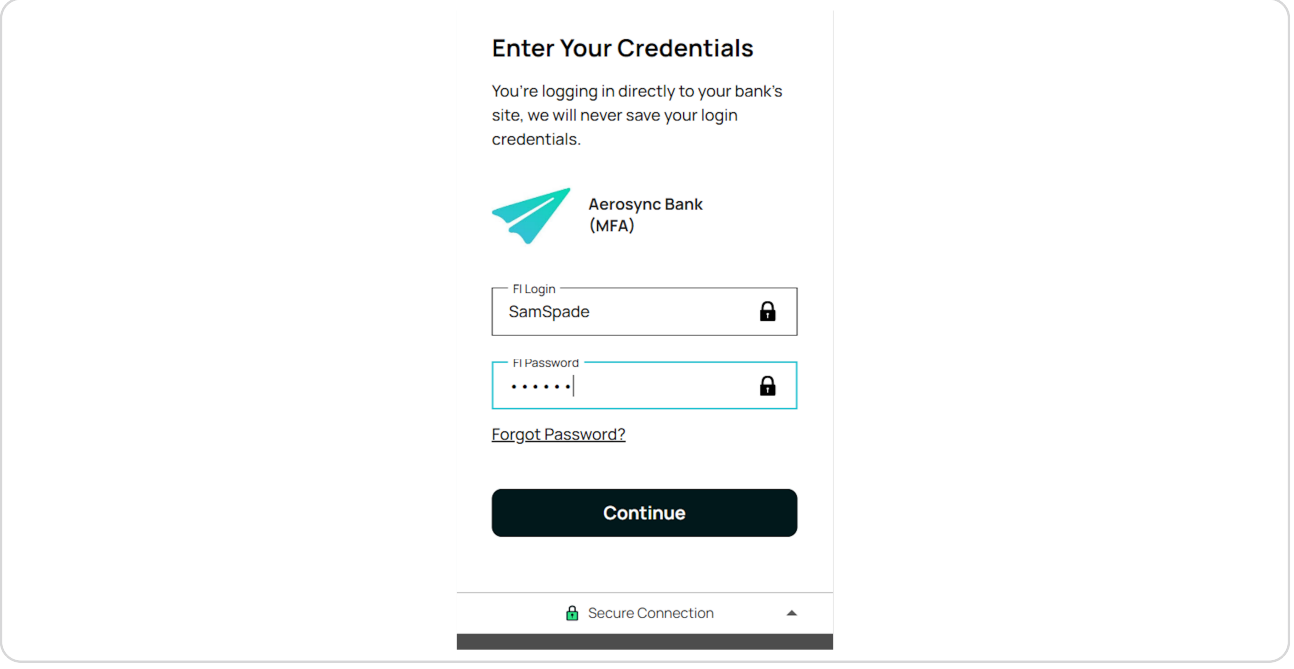

## **STEP 14**

 $\triangle$ 

## **Click on Continue**

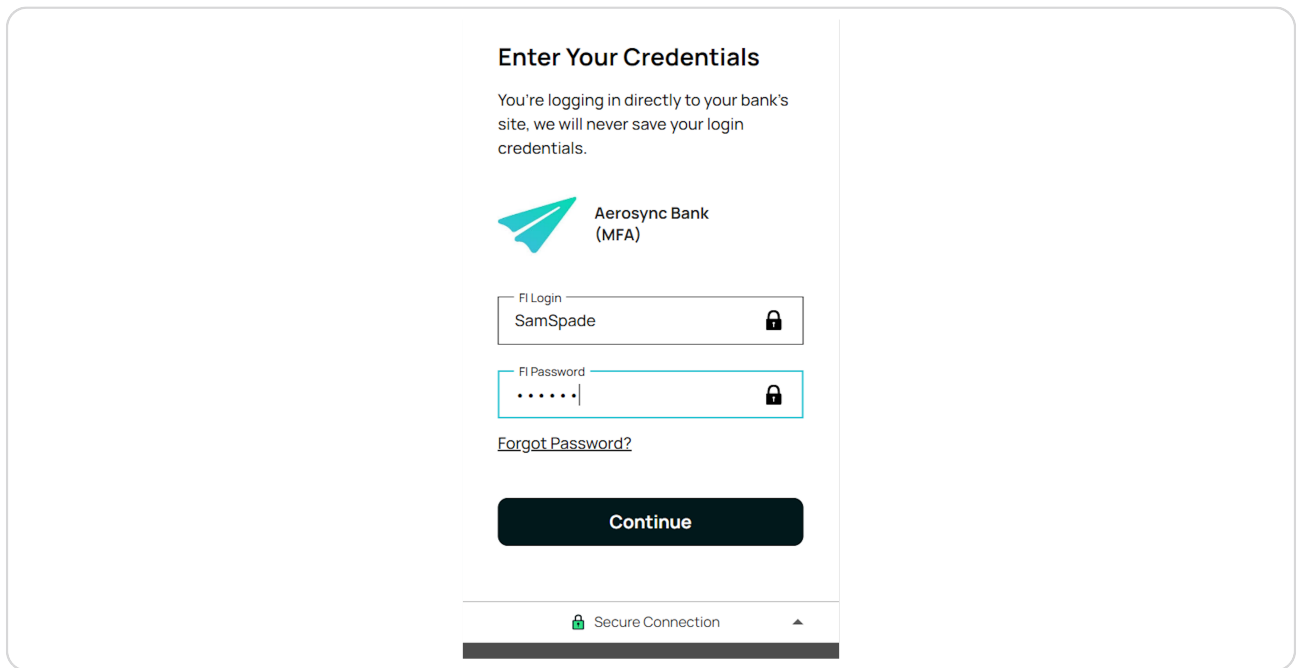

## **Click on Phone number**

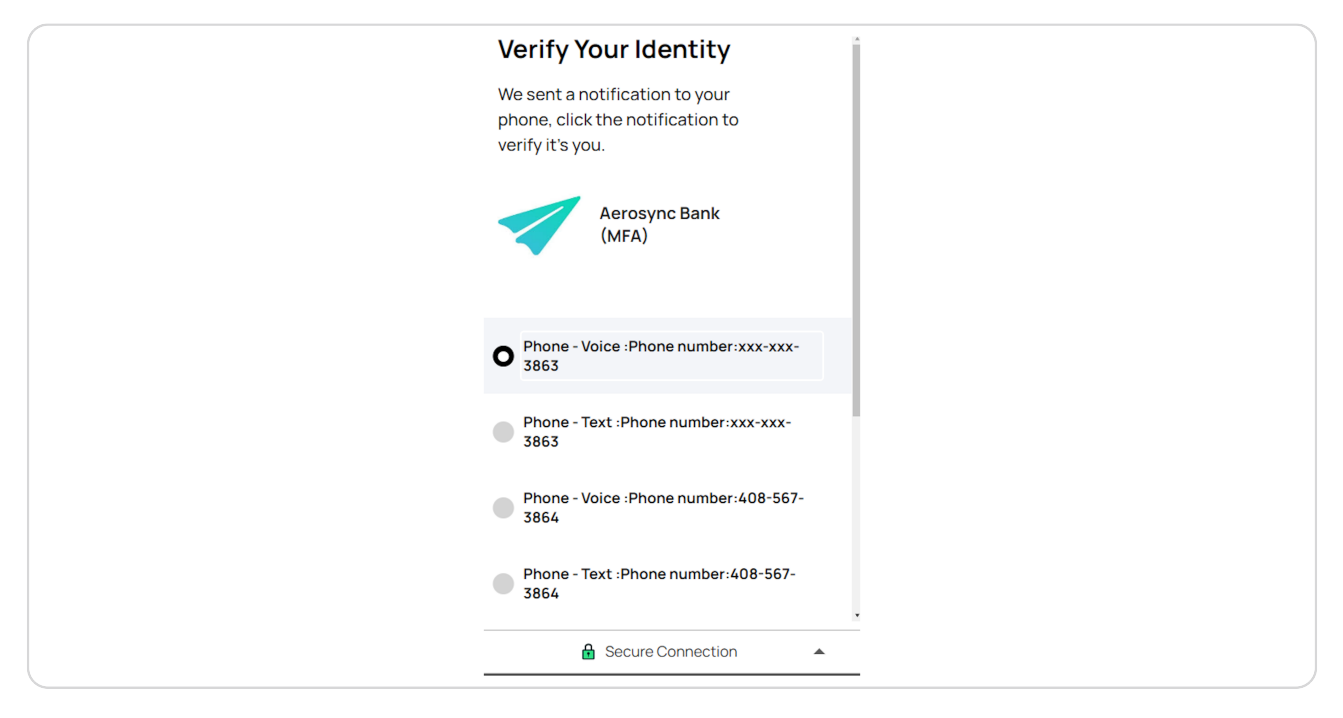

#### **STEP 16**

## **Click on Continue**

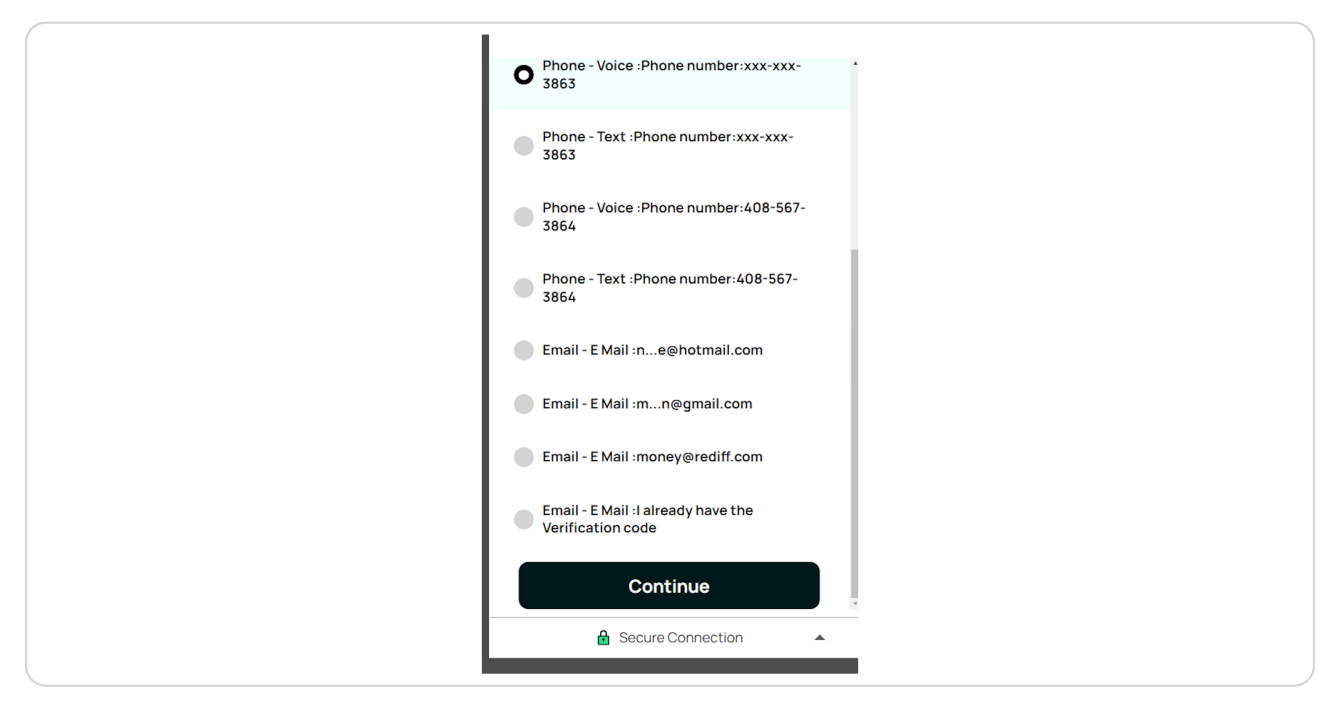

# **Enter the code sent to your phone**

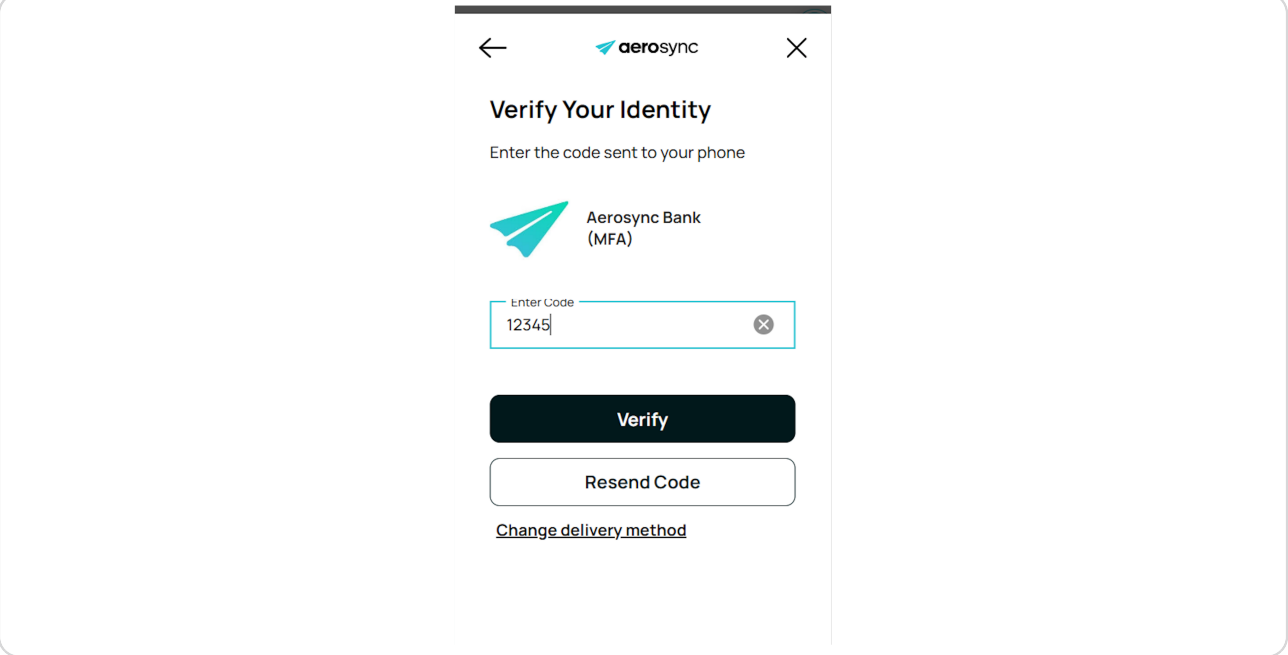

### **STEP 18**

# **Click on Verify**

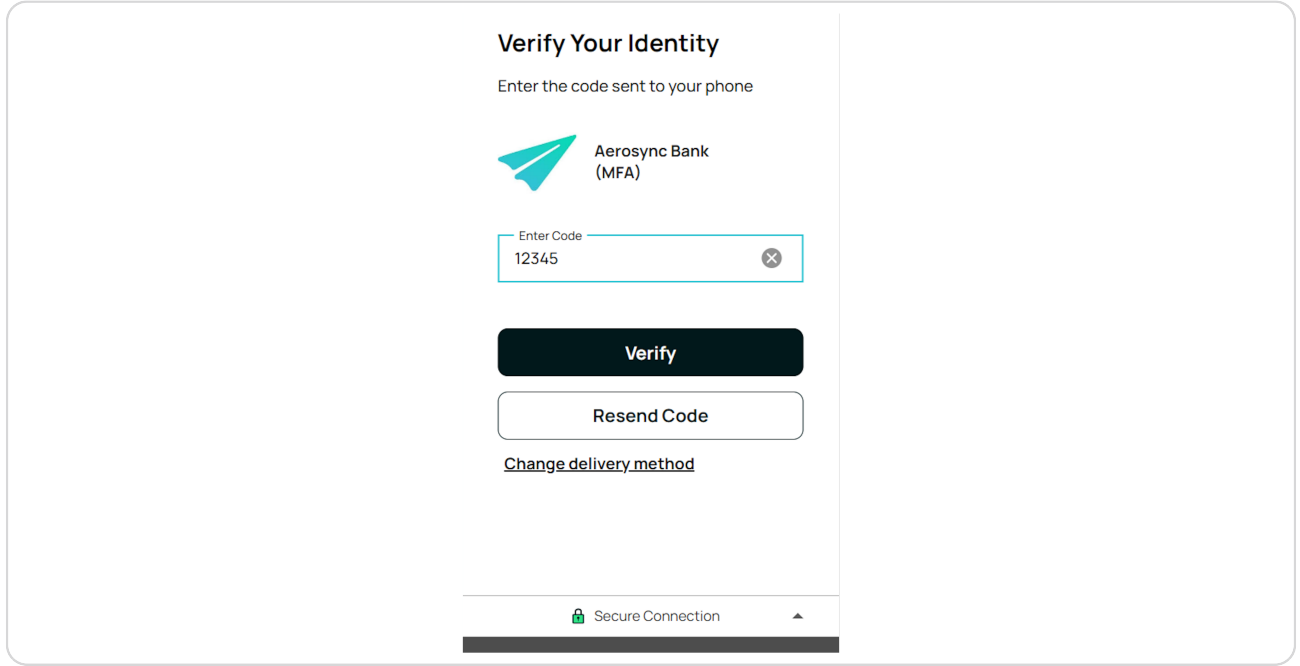

# **Click on Continue**

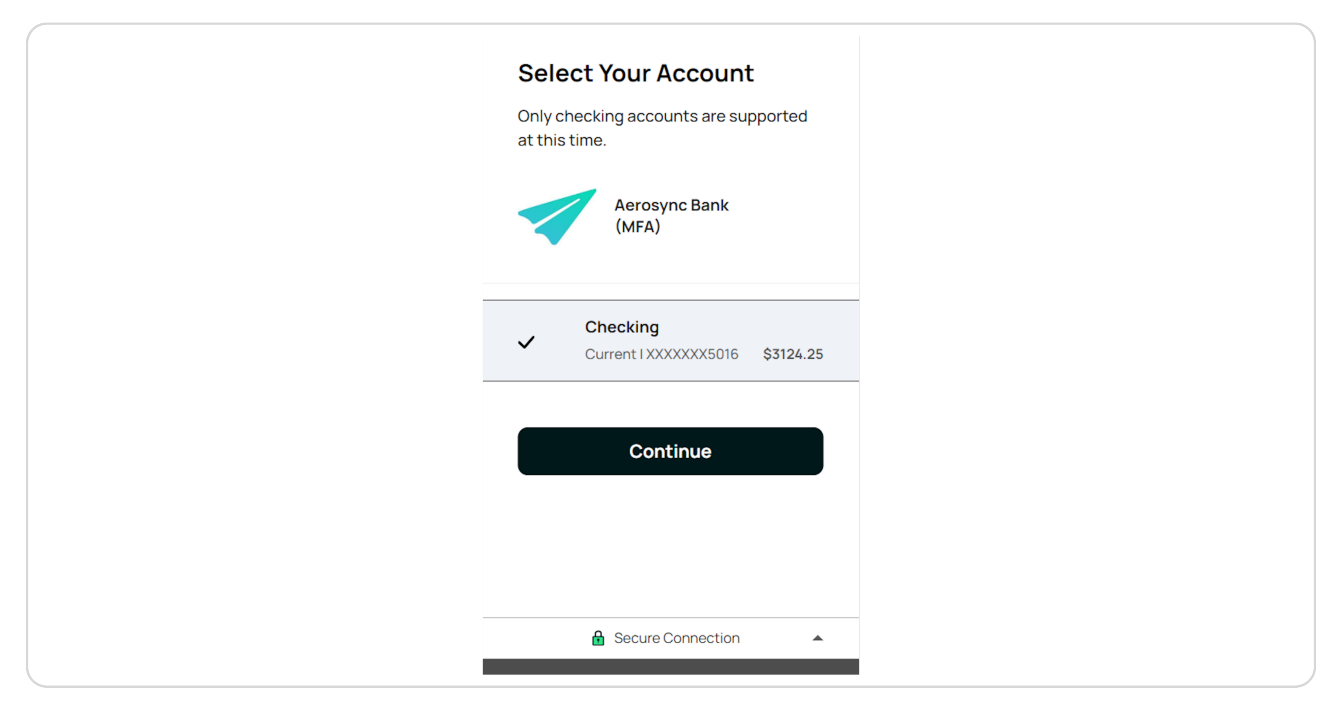

#### **STEP 20**

## **Click on Continue**

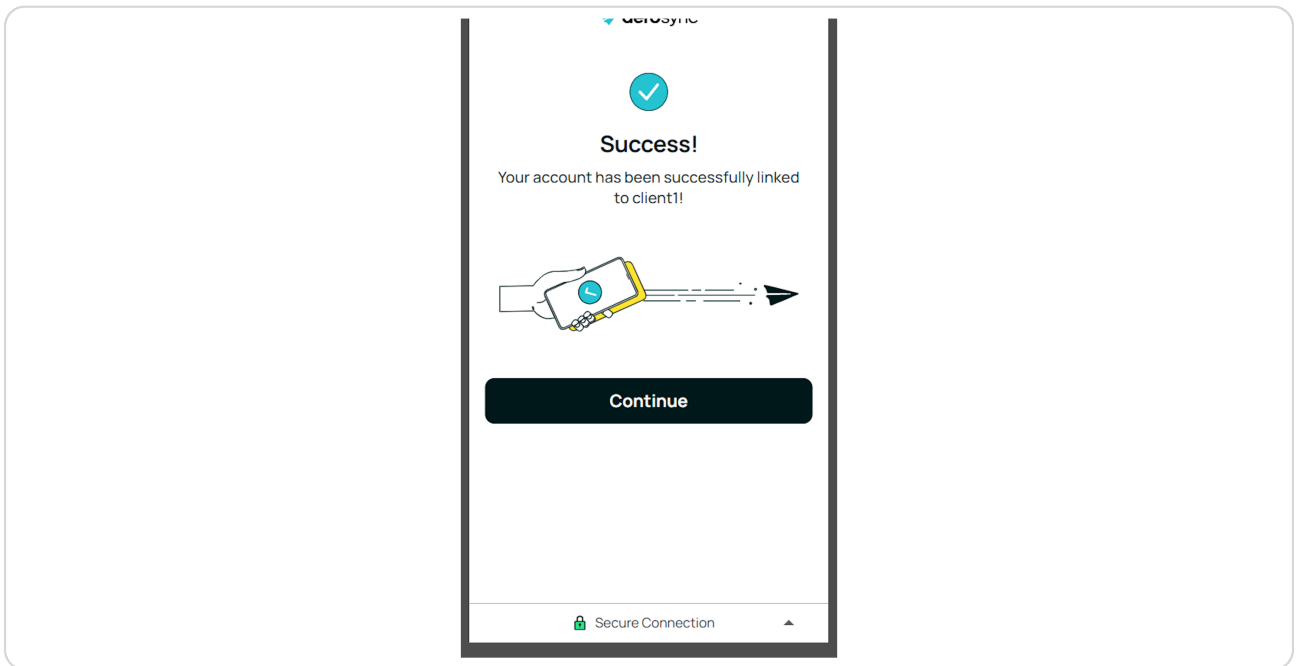

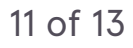

## **Click on order**

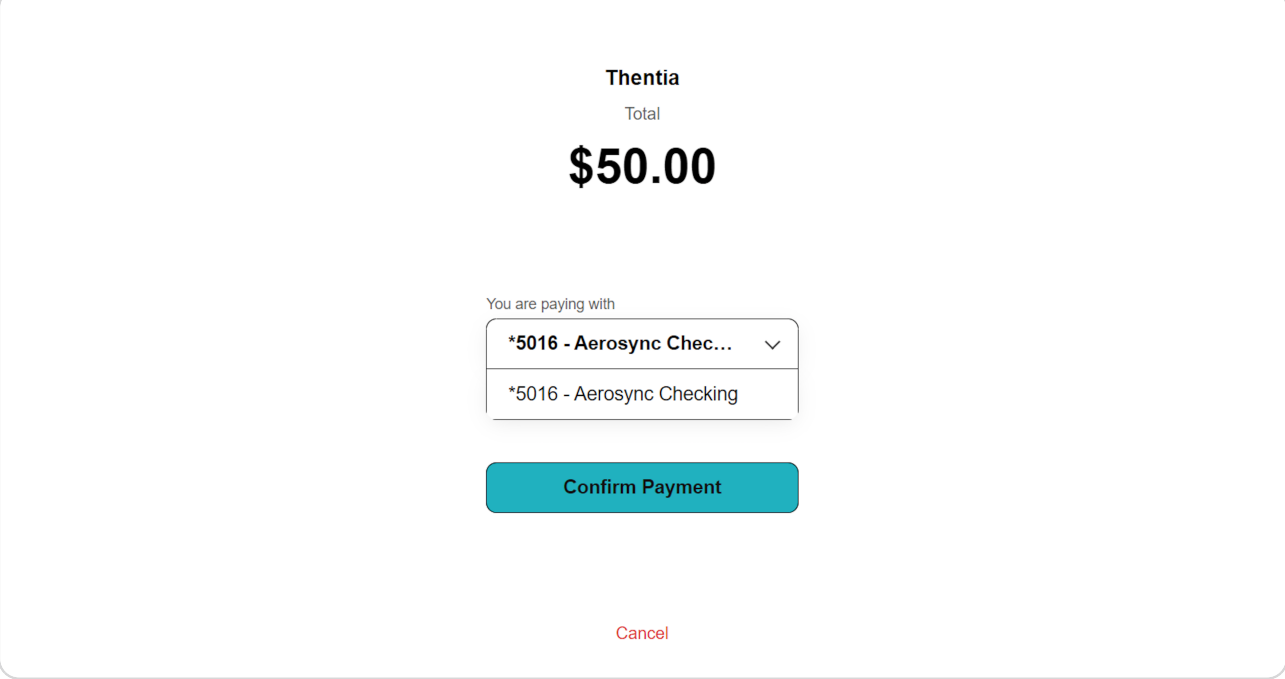

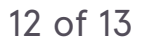